# QUANTICS – How to run a job with local diabatisation – 17 June 2016

### *Test case: fulvene SA-2-CAS(6,6)/STO-3G*

Assuming GAUSSIAN DV, Revision I.04+

module load gaussian/devel-modules module load gdvi04p

# **1 GAUSSIAN data**

Data directory: /work/username/fulv\_test/fulv\_db

## **1.1 Preparing transfile**

```
Input file: /work/username/fulv_test/fulv_db/start.com
```

```
%mem=800mb
%chk=/work/username/fulv_test/fulv_db/start.chk
#P CAS(6,6,NRoot=2)/STO-3G
NoSymm Pop=Full
IOp(5/97=100,10/97=100)
Freq=HPModes IOp(5/17=41000200,10/10=700007)
Guess=Alter
Fulvene FC point
0 1
C 1.186620 0.000000 -0.119224
H 2.209989 0.000000 0.225769
C 0.747975 0.000000 -1.402770<br>H 1.353516 0.000000 -2.297938
H 1.353516 0.000000 -2.297938<br>C -1.186620 0.000000 -0.119224
               -1.186620H -2.209989 0.000000 0.225769<br>C -0.747975 0.000000 -1.402770
C -0.747975 0.000000 -1.402770<br>H -1.353516 0.000000 -2.297938
H -1.353516 0.000000 -2.297938<br>C -0.000000 0.000000 0.792022
                -0.000000C -0.000000 0.000000 2.144452
H 0.920282 0.000000 2.712245
               -0.92028218 19
0.5 0.5
```
Job file: **/work/username/fulv\_test/fulv\_db/jobscript\_start**

```
#PBS -l walltime=01:00:00
#PBS -l mem=1600mb
#PBS -joe
module load gaussian/devel-modules
module load gdvi04p
gdv < $WORK/fulv_test/fulv_db/start.com > $WORK/fulv_test/fulv_db/start.log
```
#### **qsub jobscript\_start**

*N.B.*: you may want run the same calculation (changing the name of the file) without "**NoSymm**" in order to get the symmetry species of the normal modes.

## **1.2 Preparing coinfile**

*N.B.*: this is not a file containing the branching-space (BS) vectors at a conical intersection (CoIn) but BS-like vectors at the Franck-Condon (FC) point, *i.e.*, at the same geometry as in **start.com**. They will serve as a reference for orienting BS-like vectors consistently at other geometries.

#### Input file: **/work/username/fulv\_test/fulv\_db/refbs.com**

```
%mem=800mb
%chk=/work/username/fulv test/fulv db/refbs.chk
#P CAS(6,6,NRoot=2)/STO-3G
NoSymm Pop=Full
Freq IOp(5/17=41000200,10/10=700007)
Guess=Alter
Fulvene BS point
0 1
C 1.186620 0.000000 -0.119224<br>H 2.209989 0.000000 0.225769
H 2.209989 0.000000
C 0.747975 0.000000 -1.402770
H 1.353516 0.000000 -2.297938
C -1.186620 0.000000 -0.119224
H -2.209989 0.000000 0.225769
C -0.747975 0.000000 -1.402770
H -1.353516 0.000000 -2.297938
C -0.000000 0.000000 0.792022<br>C -0.000000 0.000000 2.144452
             0.000000 0.000000 2.144452<br>| 0.920282 0.000000 0.712245
H 0.920282 0.000000 2.712245
H -0.920282 0.000000 2.712245
18 19
0.5 0.5
```
Job file: **/work/username/fulv\_test/fulv\_db/jobscript\_refbs**

```
#PBS -l walltime=01:00:00
#PBS -l mem=1600mb
#PBS -joe
module load gaussian/devel-modules
module load gdvi04p
gdv < $WORK/fulv_test/fulv_db/refbs.com > $WORK/fulv_test/fulv_db/refbs.log
```
**qsub jobscript\_refbs**

# **1.3 Preparing template**

Template file: **/work/username/fulv\_test/fulv\_db/template.dat**

```
%mem=800mb
%chk=$chk$
#P CAS(6,6,NRoot=$root$)/STO-3G
NoSymm Pop=Full SCF=(MaxCycle=128) IOp(7/33=1)
$Swap:IOp(5/97=100,10/97=100)$
$Freq:Freq IOp(5/17=41000200,10/10=700007)$
$Guess0:Guess=Read$
$Guess:Guess=Cards$
Fulvene
0 1
<geometry>
<mo-coefficients>
0.5 0.5
```
## **1.4 Preparing DB-reference**

DB-reference file: **/work/username/fulv\_test/fulv\_db/refdb.dat**

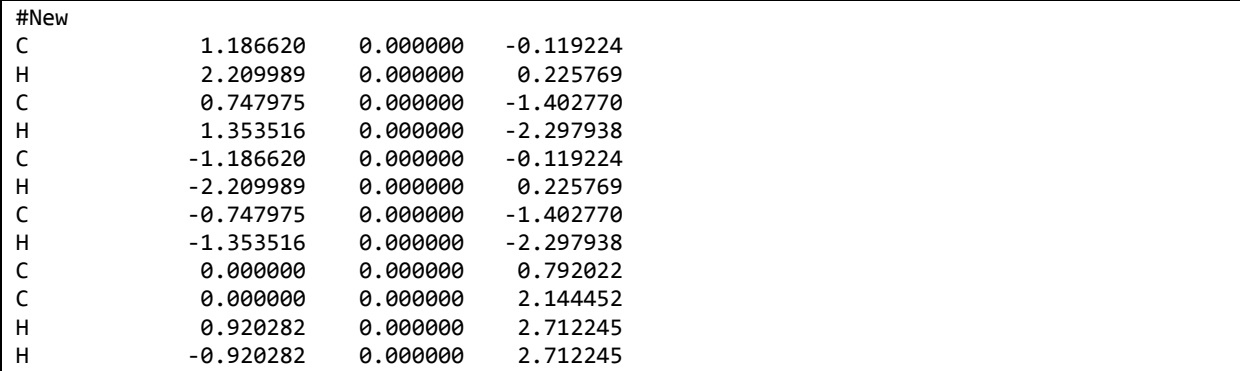

*N.B.*: this is the same geometry (within the same Cartesian frame) as in **start.com**. The content of this file will change once QUANTICS is executed, but the file that will be produced will stay compatible with further calculations.

# **2 QUANTICS/GAUSSIAN subcommand**

## Script: **/home/username/bin/gdvi04prun**

```
#!/bin/sh
# script to run GAUSSIAN gdvi04+ during direct dynamics
#
JOB=$1
DIR=$2
#------------------------------------------------------------------------------
# set Gaussian PATH (no Linda)
module load gaussian/devel-modules
module load gdvi04p
#------------------------------------------------------------------------------
COM_FILE=${DIR}/${JOB}.com
LOG_FILE=${DIR}/${JOB}.log
CHK_FILE=${DIR}/${JOB}.chk
#------------------------------------------------------------------------------
# Check wether ${JOB}.com actually exists.
if \lceil ! (-a ${COM FILE}) ]]; then
   echo "File ${COM_FILE} does not exist. Quitting."
   exit 1
fi
#------------------------------------------------------------------------------
umask a=rw
#------------------------------------------------------------------------------
# Finally, run job
gdv <${COM_FILE} >${LOG_FILE}
```
# **3 QUANTICS calculations**

# **3.1 Preparing input**

Input file: **/work/username/fulv\_test/fulv.inp**

```
####################################################################### 
### DD / Propagation in normal modes ####
####################################################################### 
RUN-SECTION
name = fulv
propagation
\text{direct} = \text{nmodes} \frac{\text{ngwp}}{1} = 1title = Fulvene test dynamics local diabatisation
tfinal = 60.0 tout = 0.1 tpsi= 0.1psi gridpop update steps auto
```
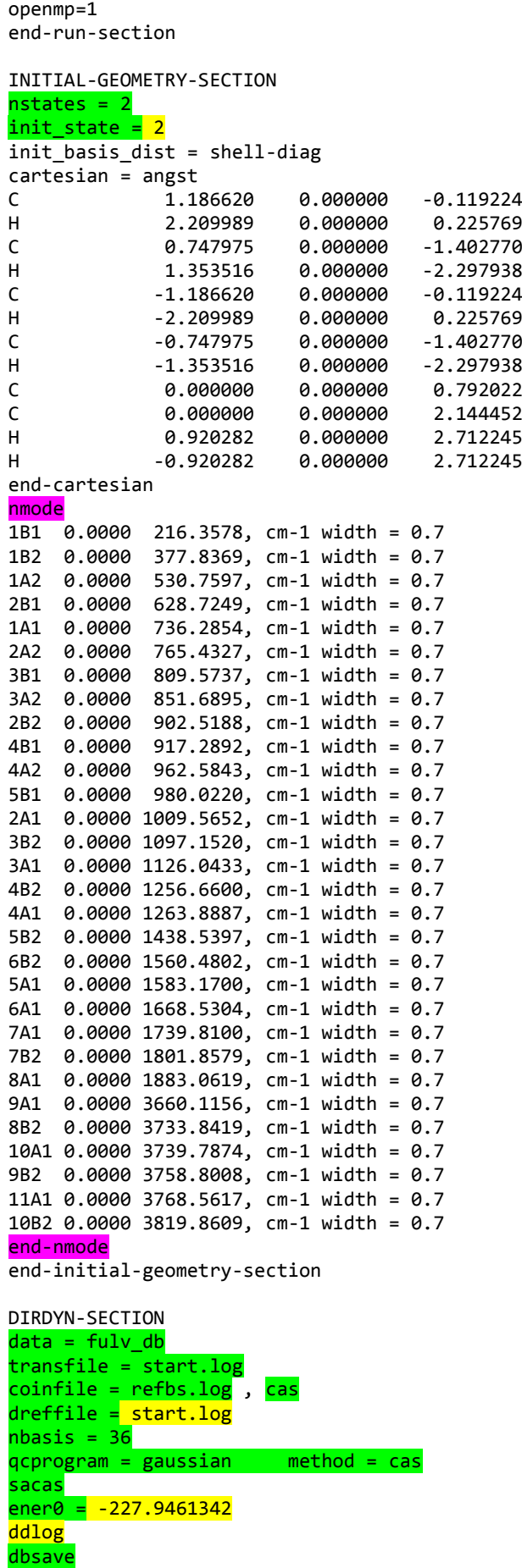

```
dd_diab = local
update = tout
db = rdwr dbmin = 0. mindv = 0.01
subcmd = \sim/bin/gdvi04prun, 2
end-dirdyn-section
end-input
```
Options:

ngwp  $= 1 \rightarrow$  change 1 for the number of Gaussian basis-functions that you would like to use in the expansion of the wavepacket;

nstates =  $2 \rightarrow a$  it stands, local diabatisation works only for a pair of states (however, it should be possible in principle to run calculations involving  $S_2$  and  $S_1$  rather than  $S_1$  and  $S_0$  but this is untested with the current implementation: triggered if you change 2 for a higher number in  $\frac{init \cdot state}{$ ?);

init state =  $2 \rightarrow$  note that we are using adiabatic ordering here, so the second state is, indeed, higher in energy than first one at the FC point (which is not always the case when using the regularised diabatisation);

list between nmode and end-nmode  $\rightarrow$  normal frequencies must have the same values and appear in the same order as in **start.log**; normal modes can be labelled at your convenience (for example according to their symmetry species if they have been determined as mentioned before);

data = fulv\_db → same directory as **/work/username/fulv\_test/fulv\_db**;

transfile = start.log > same file as /work/username/fulv\_test/fulv\_db/start.log;

coinfile = refbs.log, cas > same file as /work/username/fulv\_test/fulv\_db/refbs.log and CASSCF quantum-chemistry calculations to be specified;

dreffile = start.log → same file as **/work/username/fulv\_test/fulv\_db/start.log** but irrelevant at the moment (not used yet);

nbasis = 36 → must be equal to the number of orbitals in **start.log**;

 $q$ cprogram = gaussian method = cas  $\rightarrow$  local diabatisation requires GAUSSIAN CASSCF quantumchemistry calculations;

 $\frac{s_{\text{acas}}}{s}$   $\rightarrow$  local diabatisation requires state-averaged orbitals in CASSCF quantum-chemistry calculations;

ener0 = -227.9461342 → energy zero (in hartree): this value can be found in **start.log** (ground-state energy at the FC point);

 $dd$ log  $\rightarrow$  extra information printed to **log** file:

 $\frac{d \theta}{d \theta}$  do not change this (other cases may work but are untested);

 $dd\_d$ iab = local  $\rightarrow$  local diabatisation;

update = tout  $\rightarrow$  compulsory (and make sure that tout and tpsi have the same value);

 $\frac{db}{dx}$  = rdwr  $\rightarrow$  do not change this (other cases may work but are untested);

 $d_{\text{bmin}} = 0.$   $\rightarrow$  compulsory (or you may want to try very small values but this is untested);

 $_{\text{midv}} = 0.01 \rightarrow$  energy-difference threshold (in hartree) for detecting that a Gaussian basis-function is approaching a conical intersection (can be changed at your convenience);

subcmd = ~/bin/gdvi04prun, 2 → same script as **/home/username/<mark>bin/gdvi04prun</mark>.** 

# **3.2 Running job**

Job file: **/work/username/fulv\_test/fulv.job**

```
#REMINDER: set mem such as > ncpus * mem(template.dat)
#PBS -l select=1:ncpus=1:mem=2400mb
#PBS -l walltime=96:00:00
#PBS -j eo
#PBS -q pqmb
umask 0007
module load intel-suite
module load sqlite/3.10.2
module load gaussian/devel-modules
module load gdvi04p
mkdir -p /work/username/fulv_test/fulv
/xxx/quantics -w /work/username/fulv_test/fulv.inp
```
## **qsub fulv.job**

Here, **xxx** must be replaced by the actual path of the version of the QUANTICS program that you want to use (provided you have it installed, at least as a user):

## **which quantics**

*N.B.*: of course, you may want to use automatic shell scripts with environment variables in order to avoid changing file names every time you want to run a new job, etc. (ask Iakov Polyak for some examples of such scripts).

## **3.3 New types of results**

## Usual results will printed to **output** file: **/work/username/fulv\_test/fulv/output**

N.B.: the electronic populations are adiabatic.

A few extra checks can be found on **log** file: **/work/username/fulv\_test/fulv/log**

- Initialising BS vectors for GWP, mode, time: ...
- Conical intersection approached by GWP, mode, time, states: ...
- Crossing detected for GWP, mode, time: ...
- Swapping detected for GWP, mode, time: ...
- Ambiguity detected for GWP, mode, time: ...
- Diabatisation producing large eigenvalue error for GWP, mode, time, state: ...
- Undefined angle for GWP, mode, time: ...
- Crossing predicted for GWP, mode, time: ...
- Crossing fixed for GWP, mode, time: ...
- Positive Berry phase added for GWP, mode, time: ...
- Negative Berry phase added for GWP, mode, time: ...
- Cumulative angle (in deg.) for GWP, mode, time: ...

**explanations will be given in the next version of this document... (soon!)**